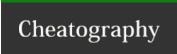

## ICON Users and Roles Cheat Sheet

by [deleted] via cheatography.com/17634/cs/1694/

## **Users and Roles**

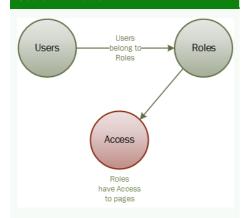

Users belong to Roles.

Roles have access to pages and content.

## Create a new Role

Go to: ~/pages/security/Role.aspx

Type in the Role name

Type in a description of the **Role** (can be the same as the name)

Click 'Save'

Click 'List' to go to the list of Roles

## Give access to a Role

Go to: ~/pages/security/RoleList.aspx

Click on the Role to edit

Update the details if necessary

Click on the Page Access tab

Check the pages that the **Role** should have access to

Click 'Save' to save the access

Click on the *Page Access - Administration* tab

Check the pages that the **Role** should have access to

Click 'Save' to save the access

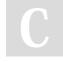

By [deleted] cheatography.com/deleted-17634/

Not published yet. Last updated 15th April, 2014. Page 1 of 1. Sponsored by **Readable.com**Measure your website readability!
https://readable.com